<u> A BELLA DE LA BILITARIA DE LA BILITARIA DE</u> 35012845-01

## 東芝製デジタルハイビジョン液晶テレビ<レグザ> 長時間録画「レコロング」設定ガイド

## 下記 長時間録画ハードディスク対応レグザが対象です。

- ・Z7 シリーズ 55Z7、47Z7、42Z7
- ・J7 シリーズ 50J7、40J7、32J7

※対象機種が追加される場合があります。詳しくは、当社ホームページにてご確認く ださい。

長時間録画を行うには、別紙「かんたん接続マニュアル」の手順を行った後、以下 の手順で録画品質を変更してください。長時間録画に設定することで地上デジタ ル放送では 1TB で約 360 時間、BS デジタル放送では 1TB で約 348 時間の時 間を録画することができます。

- ※以下は、Z7 シリーズを例に説明しています。レグザの機種やバージョンによっ て、手順が異なることがありますので、レグザの取扱説明書もあわせてご覧く ださい。また、イメージ / イラストは実際の表示と異なることがあります。
	- 1 リモコンの[設定]ボタンを押します。

「接続機器設定」を選択し、「決定]ボタンを押します。

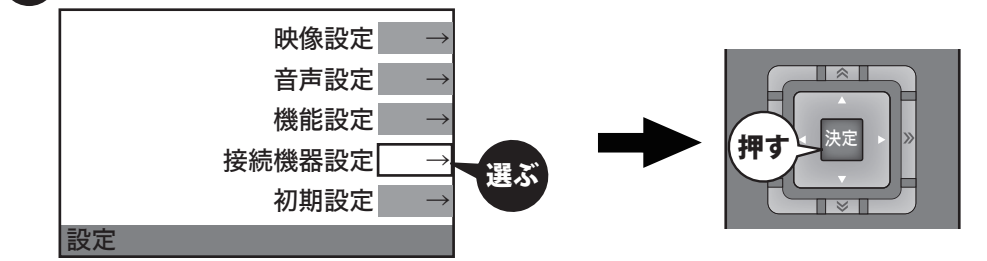

3 「録画再生設定」を選択し、[決定]ボタンを押します。

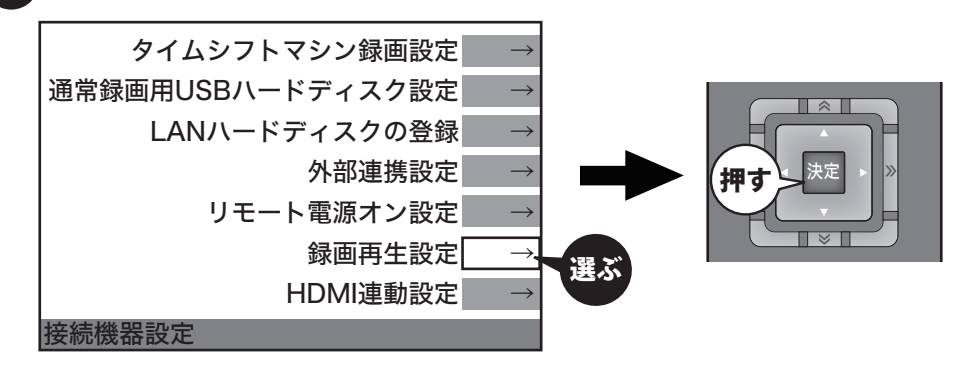

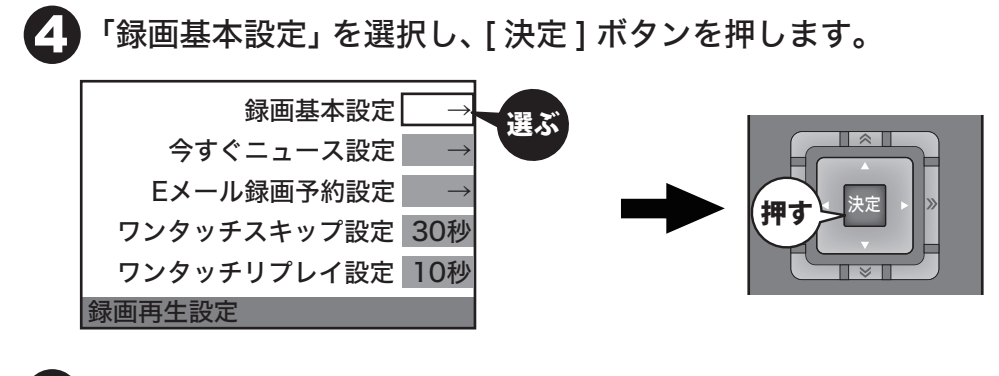

5 「録画品質」を選択し、[決定]ボタンを押します。

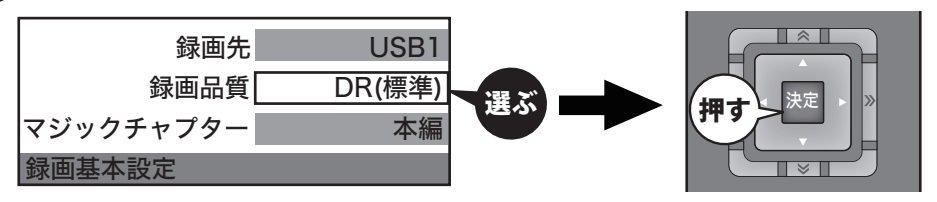

※録画先の表示は、ハードディスクの登録・接続状況によって異なります。

6 「TR(長時間)」を選択し、[決定]ボタンを押します。

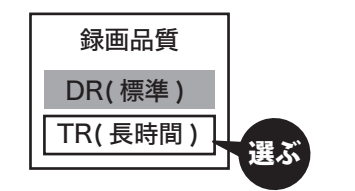

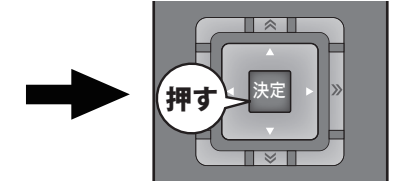

7 リモコンの[終了]ボタンを押します。

## 以上で設定完了です。

録画開始時のデフォルト設定が長時間録画設定になります。

番組ごとに録画方法を変更したい場合は、録画予約するときに「詳細設定」を選び、 録画品質を変更してください。